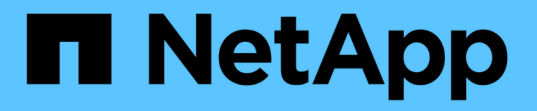

## 使用 **FlexClone** 文件和 **FlexClone LUN** 为文件和 **LUN** 创建高效副本 ONTAP 9

NetApp April 24, 2024

This PDF was generated from https://docs.netapp.com/zh-cn/ontap/volumes/flexclone-files-luns-efficientcopies-concept.html on April 24, 2024. Always check docs.netapp.com for the latest.

# 目录

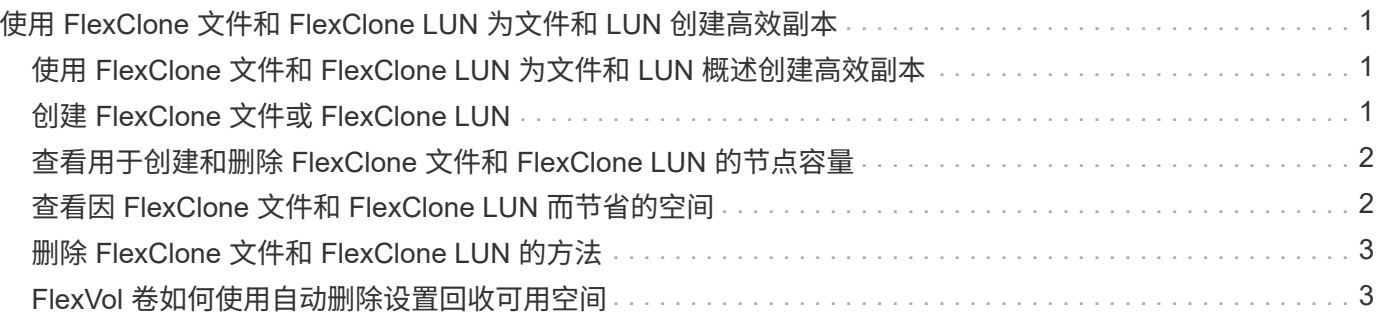

# <span id="page-2-0"></span>使用 **FlexClone** 文件和 **FlexClone LUN** 为文件和 **LUN** 创建高效副本

### <span id="page-2-1"></span>使用 **FlexClone** 文件和 **FlexClone LUN** 为文件和 **LUN** 概述创建 高效副本

FlexClone 文件和 FlexClone LUN 是父文件和父 LUN 的可写,节省空间的克隆,有助于 高效利用物理聚合空间。只有 FlexVol 卷才支持 FlexClone 文件和 FlexClone LUN 。

FlexClone 文件和 FlexClone LUN 利用其大小的 0.4% 来存储元数据。克隆会共享其父文件和父 LUN 的数据块 ,并占用极小的存储空间,直到客户端将新数据写入父文件, LUN 或克隆。

客户端可以对父实体和克隆实体执行所有文件和 LUN 操作。

您可以使用多种方法删除 FlexClone 文件和 FlexClone LUN 。

# <span id="page-2-2"></span>创建 **FlexClone** 文件或 **FlexClone LUN**

您可以使用为FlexVol卷或FlexClone卷中的文件和LUN创建节省空间和时间的克隆 volume file clone create 命令:

您需要的内容

- 集群上必须安装 FlexClone 许可证。此许可证包含在中 ["ONTAP One"](https://docs.netapp.com/us-en/ontap/system-admin/manage-licenses-concept.html#licenses-included-with-ontap-one)。
- 如果使用多个块范围进行子 LUN 克隆或子文件克隆,则块编号不能重叠。
- 如果要在启用了自适应数据压缩的卷上创建子 LUN 或子文件,则块范围不得错位。

这意味着源起始块编号和目标起始块编号必须均匀对齐或奇对齐。

关于此任务

根据集群管理员分配的权限, SVM 管理员可以创建 FlexClone 文件和 FlexClone LUN 。

您可以在创建和修改克隆时为 FlexClone 文件和 FlexClone LUN 指定自动删除设置。默认情况下,自动删除设 置处于禁用状态。

您可以在使用创建克隆时覆盖现有FlexClone文件或FlexClone LUN volume file clone create 命令 -overwrite-destination 参数。

当节点达到其最大分摊负载时、该节点会暂时停止接受创建FlexClone文件和FlexClone LUN的请求、并发出 EBUSY 错误消息。当节点的分摊负载降至最大值以下时,该节点将再次接受创建 FlexClone 文件和 FlexClone LUN 的请求。您应等待节点具有创建克隆的容量,然后再重试创建请求。

### 步骤

1. 使用创建FlexClone文件或FlexClone LUN volume file clone create 命令:

以下示例显示了如何为卷 vol1 中的父文件 file1\_source 创建 FlexClone 文件 file1\_clone :

cluster1::> volume file clone create -vserver vs0 -volume vol1 -source -path /file1 source -destination-path /file1 clone

有关使用此命令的详细信息,请参见手册页。

#### 相关信息

["ONTAP 9](http://docs.netapp.com/ontap-9/topic/com.netapp.doc.dot-cm-cmpr/GUID-5CB10C70-AC11-41C0-8C16-B4D0DF916E9B.html)[命令](http://docs.netapp.com/ontap-9/topic/com.netapp.doc.dot-cm-cmpr/GUID-5CB10C70-AC11-41C0-8C16-B4D0DF916E9B.html)["](http://docs.netapp.com/ontap-9/topic/com.netapp.doc.dot-cm-cmpr/GUID-5CB10C70-AC11-41C0-8C16-B4D0DF916E9B.html)

### <span id="page-3-0"></span>查看用于创建和删除 **FlexClone** 文件和 **FlexClone LUN** 的节点 容量

您可以通过查看节点的分摊负载来查看节点是否有容量来接收创建和删除 FlexClone 文件 和 FlexClone LUN 的新请求。如果达到最大分摊负载,则在分摊负载降至最大分摊负载以 下之前,不会接受任何新请求。

关于此任务

当节点达到其最大分摊负载时 EBUSY 系统会发出错误消息以响应创建和删除请求。当节点的分摊负载降至最大 值以下时,该节点将再次接受创建和删除 FlexClone 文件和 FlexClone LUN 的请求。

如果 " 允许的拆分负载 " 字段显示容量,并且创建请求符合可用容量,则节点可以接受新请求。

步骤

1. 使用查看节点用于创建和删除FlexClone文件和FlexClone LUN的容量 volume file clone split load show 命令:

在以下示例中,将显示 cluster1 中所有节点的分摊负载。集群中的所有节点都有容量创建和删除 FlexClone 文件和 FlexClone LUN, 如允许的拆分负载字段所示:

cluster1::> volume file clone split load show Node Max Current Token Allowable Split Load Split Load Reserved Load Split Load ---------- ---------- ---------- ------------- --------- node1 15.97TB 0B 100MB 15.97TB node2 15.97TB 0B 100MB 15.97TB 2 entries were displayed.

### <span id="page-3-1"></span>查看因 **FlexClone** 文件和 **FlexClone LUN** 而节省的空间

您可以查看包含 FlexClone 文件和 LUN 的卷中通过块共享节省的磁盘空间百分比。

步骤

1. 要查看因 FlexClone 文件和 FlexClone LUN 而节省的空间,请输入以下命令:

volname 是FlexVol卷的名称。

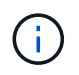

如果您运行的是 df -s 命令时、您可以在启用了重复数据删除的FlexVol卷上查看通过重复数 据删除以及FlexClone文件和LUN节省的空间。

示例

以下示例显示了 FlexClone 卷 test1 上的空间节省:

```
systemA> df -s test1
Filesystem used saved %saved Vserver
/vol/test1/ 4828 5744 54% vs1
```
## <span id="page-4-0"></span>删除 **FlexClone** 文件和 **FlexClone LUN** 的方法

您可以使用多种方法删除 FlexClone 文件和 FlexClone LUN 。了解可用的方法有助于您规 划如何管理克隆。

您可以使用以下方法删除 FlexClone 文件和 FlexClone LUN :

- 您可以将 FlexVol 卷配置为在 FlexVol 卷中的可用空间降至特定阈值以下时自动删除启用了自动删除的克 隆。
- 您可以使用 NetApp 易管理性 SDK 将客户端配置为删除克隆。
- 您可以使用客户端使用 NAS 和 SAN 协议删除克隆。

默认情况下,删除速度较慢的方法处于启用状态,因为此方法不使用 NetApp 易管理性 SDK 。但是、您可 以使用将系统配置为在删除FlexClone文件时使用速度更快的删除方法 volume file clone deletion 命令

### <span id="page-4-1"></span>**FlexVol** 卷如何使用自动删除设置回收可用空间

**FlexVol** 卷如何使用自动删除设置概述回收可用空间

您可以启用 FlexVol 卷的自动删除设置,以自动删除 FlexClone 文件和 FlexClone LUN 。 通过启用自动删除,您可以在卷接近全满时回收卷中的目标可用空间量。

您可以将卷配置为在卷中的可用空间降至特定阈值以下时自动开始删除 FlexClone 文件和 FlexClone LUN ,并 在回收卷中的目标可用空间量后自动停止删除克隆。尽管您无法指定用于自动删除克隆的阈值,但您可以指定克 隆是否符合删除条件,并且可以指定卷的目标可用空间量。

当卷中的可用空间降至特定阈值以下且同时满足以下要求时,卷会自动删除 FlexClone 文件和 FlexClone LUN :

• 包含 FlexClone 文件和 FlexClone LUN 的卷将启用自动删除功能。

您可以使用为FlexVol卷启用自动删除功能 volume snapshot autodelete modify 命令:您必须设置 -trigger 参数设置为 volume 或 snap\_reserve 使卷自动删除FlexClone文件和FlexClone LUN。

• 已为 FlexClone 文件和 FlexClone LUN 启用自动删除功能。

您可以使用为FlexClone文件或FlexClone LUN启用自动删除 file clone create 命令 -autodelete 参 数。因此,您可以通过为克隆禁用自动删除并确保其他卷设置不会覆盖克隆设置来保留某些 FlexClone 文件 和 FlexClone LUN 。

### 将 **FlexVol** 卷配置为自动删除 **FlexClone** 文件和 **FlexClone LUN**

您可以使 FlexVol 卷在卷中的可用空间降至特定阈值以下时自动删除启用了自动删除的 FlexClone 文件和 FlexClone LUN 。

### 您需要的内容

- FlexVol 卷必须包含 FlexClone 文件和 FlexClone LUN, 并且必须处于联机状态。
- FlexVol 卷不能是只读卷。

### 步骤

- 1. 使用启用FlexVol卷中FlexClone文件和FlexClone LUN的自动删除 volume snapshot autodelete modify 命令:
	- 。 -trigger 参数、您可以指定 volume <sup>或</sup> snap\_reserve。

。。-destroy-list 参数、则必须始终指定 lun\_clone, file\_clone 无论是否仅删除一种类型的克 隆。 以下示例显示了如何启用卷 vol1 以触发自动删除 FlexClone 文件和 FlexClone LUN 以进行空间回 收,直到卷的 25% 包含可用空间为止:

cluster1::> volume snapshot autodelete modify -vserver vs1 -volume vol1 -enabled true -commitment disrupt -trigger volume -target-free -space 25 -destroy-list lun clone, file clone

Volume modify successful on volume:vol1

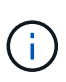

如果设置了的值、则在启用FlexVol卷以进行自动删除时 -commitment 参数设置为 destroy、所有FlexClone文件和FlexClone LUN -autodelete 参数设置为 true 当卷 中的可用空间降至指定阈值以下时、可能会将其删除。但是、FlexClone文件和FlexClone LUN与 -autodelete 参数设置为 false 不会被删除。

2. 使用验证是否已在FlexVol卷中启用FlexClone文件和FlexClone LUN的自动删除 volume snapshot autodelete show 命令:

以下示例显示已启用卷 vol1 以自动删除 FlexClone 文件和 FlexClone LUN :

```
cluster1::> volume snapshot autodelete show -vserver vs1 -volume vol1
           Vserver Name: vs1
            Volume Name: vol1
            Enabled: true
             Commitment: disrupt
         Defer Delete: user created
           Delete Order: oldest_first
   Defer Delete Prefix: (not specified)
      Target Free Space: 25%
                Trigger: volume
     *Destroy List: lun clone, file clone*
Is Constituent Volume: false
```
3. 通过执行以下步骤,确保为要删除的卷中的 FlexClone 文件和 FlexClone LUN 启用了自动删除:

a. 使用启用特定FlexClone文件或FlexClone LUN的自动删除 volume file clone autodelete 命令:

您可以使用强制自动删除特定的FlexClone文件或FlexClone LUN volume file clone autodelete 命令 -force 参数。

以下示例显示已启用卷 vol1 中包含的 FlexClone LUN lun1\_clone 的自动删除:

```
cluster1::> volume file clone autodelete -vserver vs1 -clone-path
/vol/vol1/lun1_clone -enabled true
```
您可以在创建 FlexClone 文件和 FlexClone LUN 时启用自动删除。

b. 使用验证是否已启用FlexClone文件或FlexClone LUN自动删除 volume file clone showautodelete 命令:

以下示例显示已启用 FlexClone LUN lun1\_clone 以自动删除:

```
cluster1::> volume file clone show-autodelete -vserver vs1 -clone
-path vol/vol1/lun1 clone
Vserver Name: vs1
Clone Path: vol/vol1/lun1_clone
**Autodelete Enabled: true**
```
有关使用这些命令的详细信息,请参见相应的手册页。

### 防止自动删除特定的 **FlexClone** 文件或 **FlexClone LUN**

如果将 FlexVol 卷配置为自动删除 FlexClone 文件和 FlexClone LUN ,则符合指定条件的

任何克隆都可能被删除。如果您要保留特定的 FlexClone 文件或 FlexClone LUN, 则可 以将其从自动 FlexClone 删除过程中排除。

### 您需要的内容

必须安装 FlexClone 许可证。此许可证包含在中 ["ONTAP One"](https://docs.netapp.com/us-en/ontap/system-admin/manage-licenses-concept.html#licenses-included-with-ontap-one)。

### 关于此任务

创建 FlexClone 文件或 FlexClone LUN 时,默认情况下会禁用克隆的自动删除设置。如果将 FlexVol 卷配置为 自动删除克隆以回收卷上的空间,则禁用了自动删除的 FlexClone 文件和 FlexClone LUN 会保留下来。

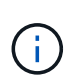

如果您设置了 commitment 将卷上的级别调到 try 或 disrupt,您可以通过禁用特 定FlexClone文件或FlexClone LUN的自动删除来单独保留这些克隆。但是、如果您设置了 commitment 将卷上的级别调到 destroy 销毁列表包括 lun\_clone, file\_clone、卷设置将 覆盖克隆设置、无论克隆的自动删除设置如何、所有FlexClone文件和FlexClone LUN均可删除。

### 步骤

1. 使用防止自动删除特定FlexClone文件或FlexClone LUN volume file clone autodelete 命令:

以下示例显示了如何为 vol1 中包含的 FlexClone LUN lun1\_clone 禁用自动删除:

cluster1::> volume file clone autodelete -vserver vs1 -volume vol1 -clone-path lun1 clone -enable false

无法自动删除已禁用自动删除的 FlexClone 文件或 FlexClone LUN 以回收卷上的空间。

2. 使用验证是否已为FlexClone文件或FlexClone LUN禁用自动删除 volume file clone showautodelete 命令:

以下示例显示了 FlexClone LUN lun1\_clone 的自动删除为 false:

cluster1::> volume file clone show-autodelete -vserver vs1 -clone-path vol/vol1/lun1\_clone Vserver Name: vs1 Clone Path: vol/vol1/lun1\_clone Autodelete Enabled: false

用于配置 **FlexClone** 文件删除的命令

如果客户端在不使用NetApp易管理性SDK的情况下删除FlexClone文件、则可以使用 volume file clone deletion 用于加快从FlexVol卷中删除FlexClone文件速度的命 令。FlexClone 文件的扩展名和最小大小用于加快删除速度。

您可以使用 volume file clone deletion 用于为卷中的FlexClone文件指定支持的扩展名列表和最小大 小要求的命令。速度较快的删除方法仅用于满足要求的 FlexClone 文件。对于不符合要求的 FlexClone 文件, 将使用较慢的删除方法。

当客户端使用 NetApp 易管理性 SDK 从卷中删除 FlexClone 文件和 FlexClone LUN 时,扩展和大小要求不适用 ,因为始终使用速度较快的删除方法。

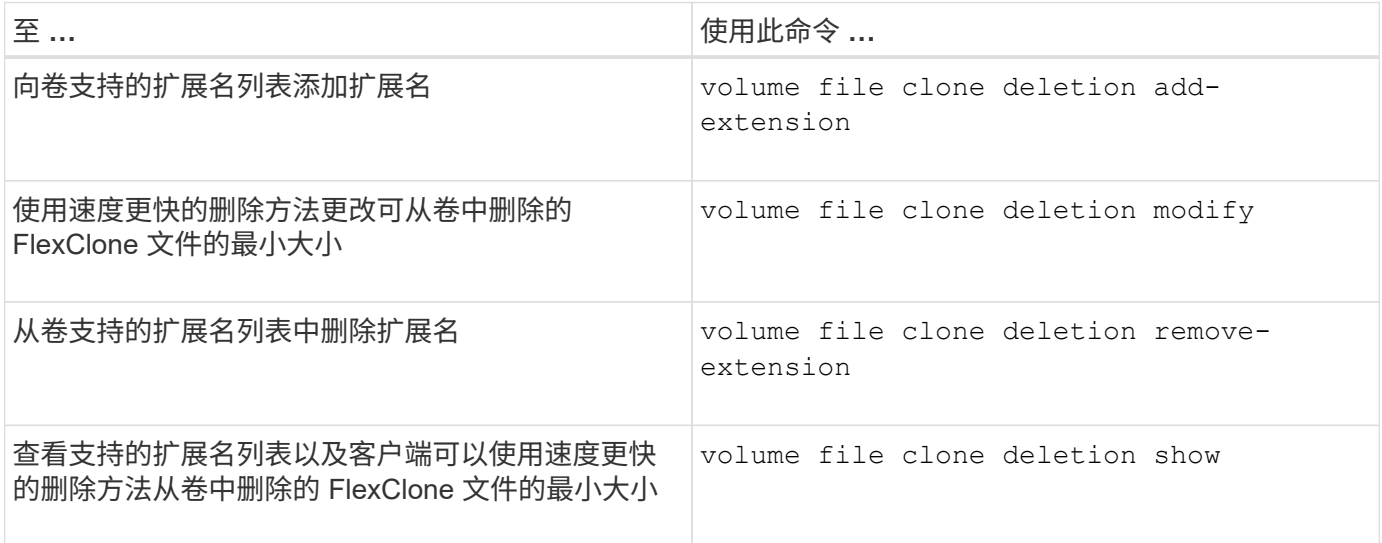

有关这些命令的详细信息,请参见相应的手册页。

#### 版权信息

版权所有 © 2024 NetApp, Inc.。保留所有权利。中国印刷。未经版权所有者事先书面许可,本文档中受版权保 护的任何部分不得以任何形式或通过任何手段(图片、电子或机械方式,包括影印、录音、录像或存储在电子检 索系统中)进行复制。

从受版权保护的 NetApp 资料派生的软件受以下许可和免责声明的约束:

本软件由 NetApp 按"原样"提供,不含任何明示或暗示担保,包括但不限于适销性以及针对特定用途的适用性的 隐含担保,特此声明不承担任何责任。在任何情况下,对于因使用本软件而以任何方式造成的任何直接性、间接 性、偶然性、特殊性、惩罚性或后果性损失(包括但不限于购买替代商品或服务;使用、数据或利润方面的损失 ;或者业务中断),无论原因如何以及基于何种责任理论,无论出于合同、严格责任或侵权行为(包括疏忽或其 他行为),NetApp 均不承担责任,即使已被告知存在上述损失的可能性。

NetApp 保留在不另行通知的情况下随时对本文档所述的任何产品进行更改的权利。除非 NetApp 以书面形式明 确同意,否则 NetApp 不承担因使用本文档所述产品而产生的任何责任或义务。使用或购买本产品不表示获得 NetApp 的任何专利权、商标权或任何其他知识产权许可。

本手册中描述的产品可能受一项或多项美国专利、外国专利或正在申请的专利的保护。

有限权利说明:政府使用、复制或公开本文档受 DFARS 252.227-7013(2014 年 2 月)和 FAR 52.227-19 (2007 年 12 月)中"技术数据权利 — 非商用"条款第 (b)(3) 条规定的限制条件的约束。

本文档中所含数据与商业产品和/或商业服务(定义见 FAR 2.101)相关,属于 NetApp, Inc. 的专有信息。根据 本协议提供的所有 NetApp 技术数据和计算机软件具有商业性质,并完全由私人出资开发。 美国政府对这些数 据的使用权具有非排他性、全球性、受限且不可撤销的许可,该许可既不可转让,也不可再许可,但仅限在与交 付数据所依据的美国政府合同有关且受合同支持的情况下使用。除本文档规定的情形外,未经 NetApp, Inc. 事先 书面批准,不得使用、披露、复制、修改、操作或显示这些数据。美国政府对国防部的授权仅限于 DFARS 的第 252.227-7015(b)(2014 年 2 月)条款中明确的权利。

商标信息

NetApp、NetApp 标识和 <http://www.netapp.com/TM> 上所列的商标是 NetApp, Inc. 的商标。其他公司和产品名 称可能是其各自所有者的商标。